# WINASAP ICD-10 Nursing Facility Training

August 2015

## **Topics**

- 1. Database backup
- 2. Add ICD-10 diagnosis code to table
- 3. Updating templates
- 4. Creating claims
- 5. Test versus Production
- 6. Database restore
- 7. WINASAP 5010 Users Guide
- 8. EDI Support
- 9. Benefits of electronic billing
- 10. Enrolling for electronic billing
- 11. ICD-10 resources on the provider website

### Database Backup

Click Tools  $\rightarrow$  Backup Database

#### Select destination folder – Default C:\Program Files\ACS\W5010\db\backup

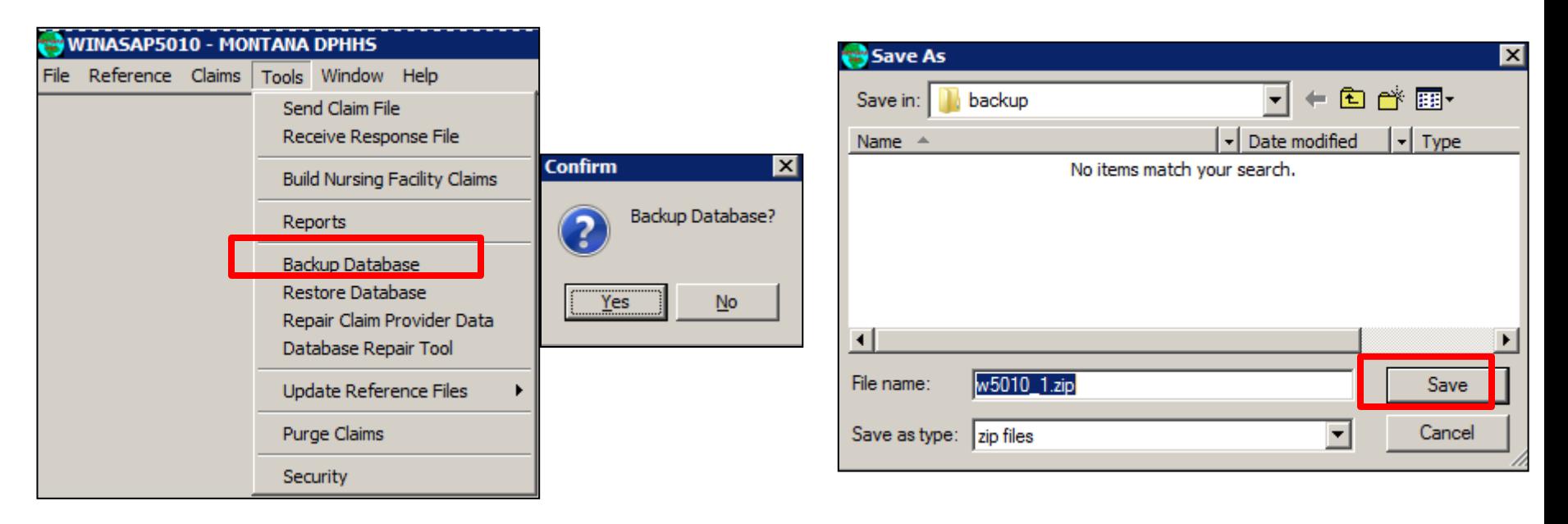

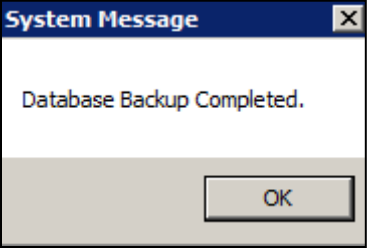

## Add ICD-10 Diagnosis Code

#### Click Reference → Diagnosis Code → ICD-10-CM

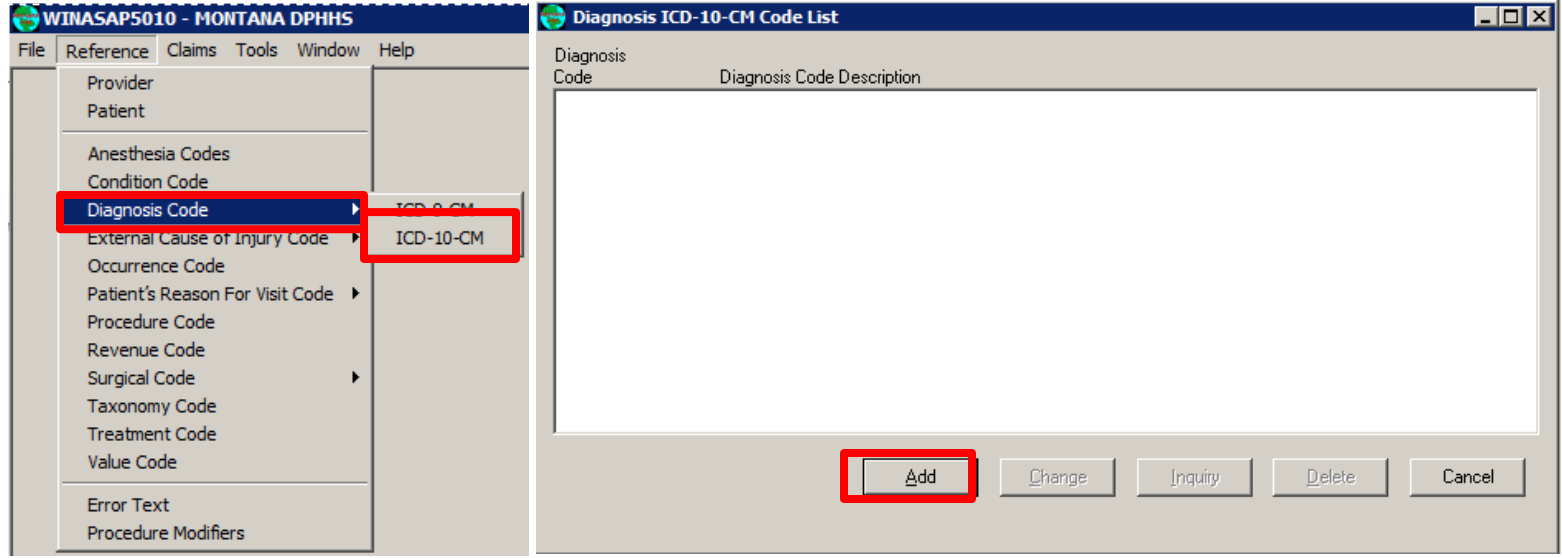

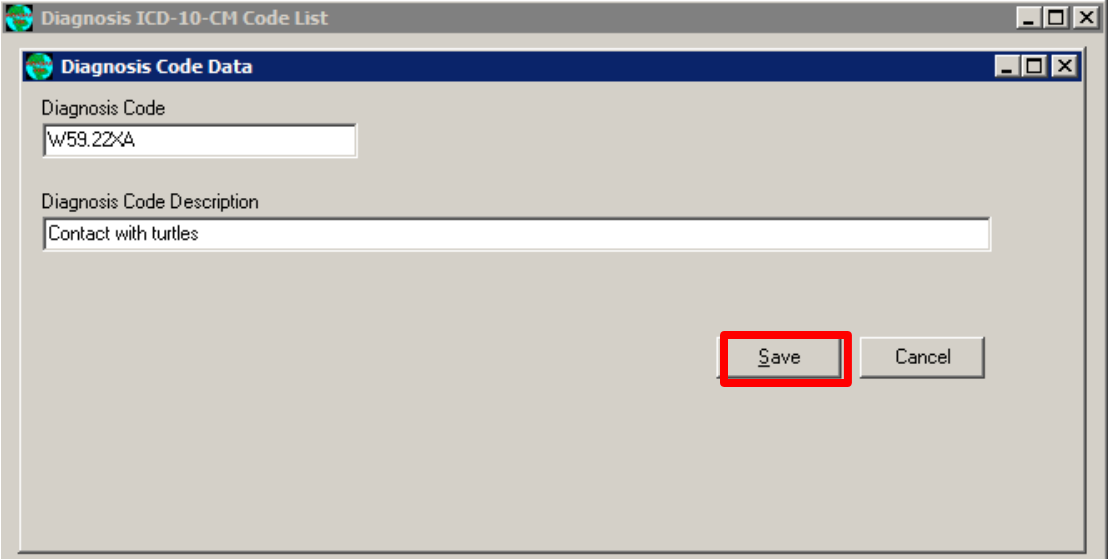

### Updating Template

#### Click Nursing Facility  $\rightarrow$  Nursing Facility Template

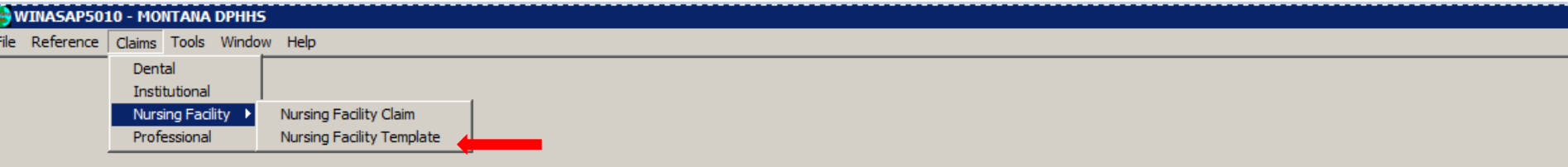

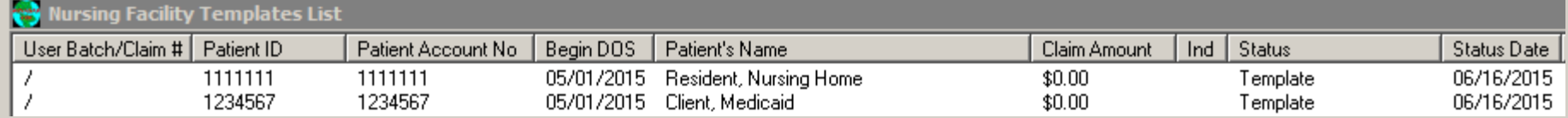

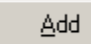

 $C_{\text{Qpy}}$ 

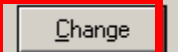

 $Delete$ 

Inquiry

Cancel

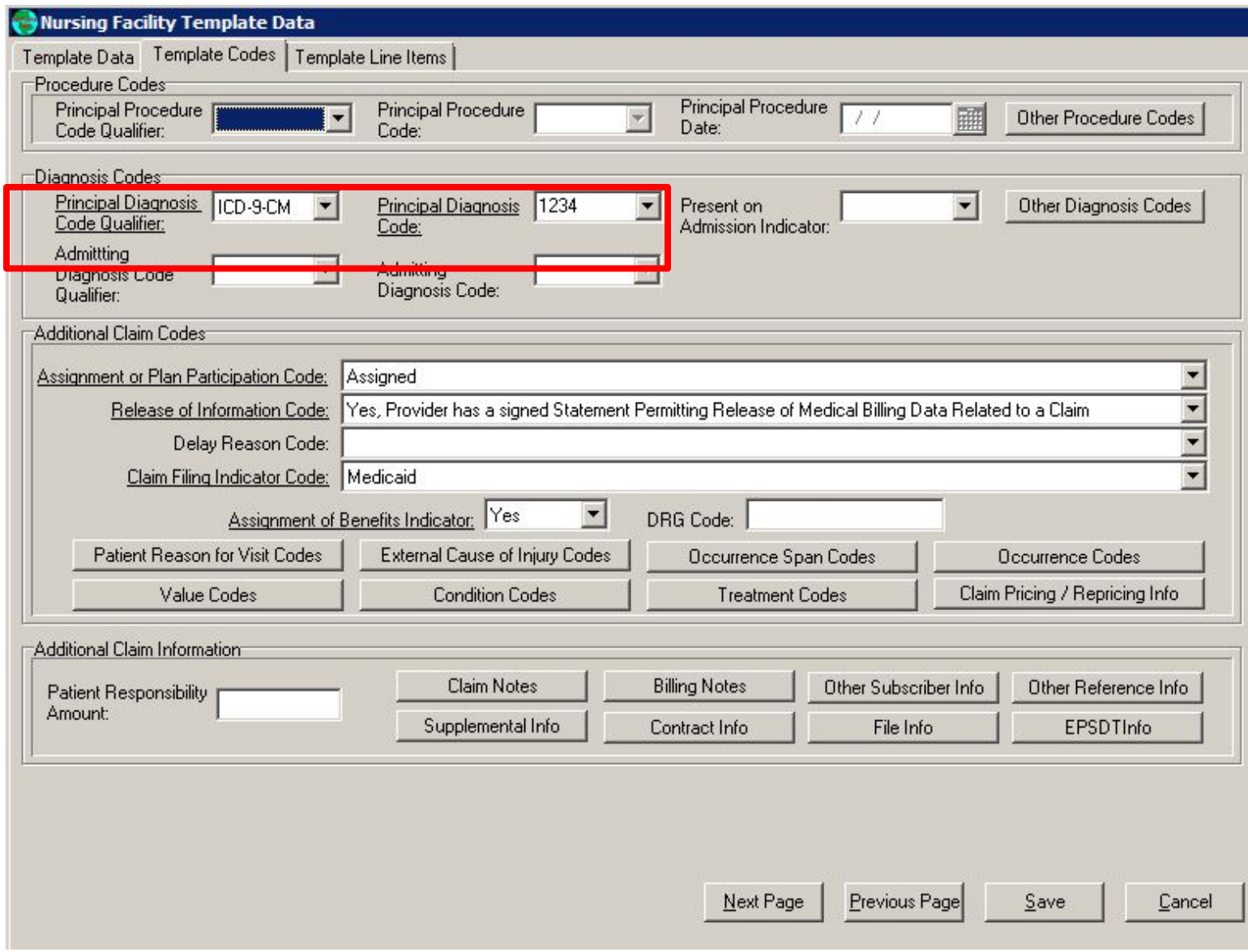

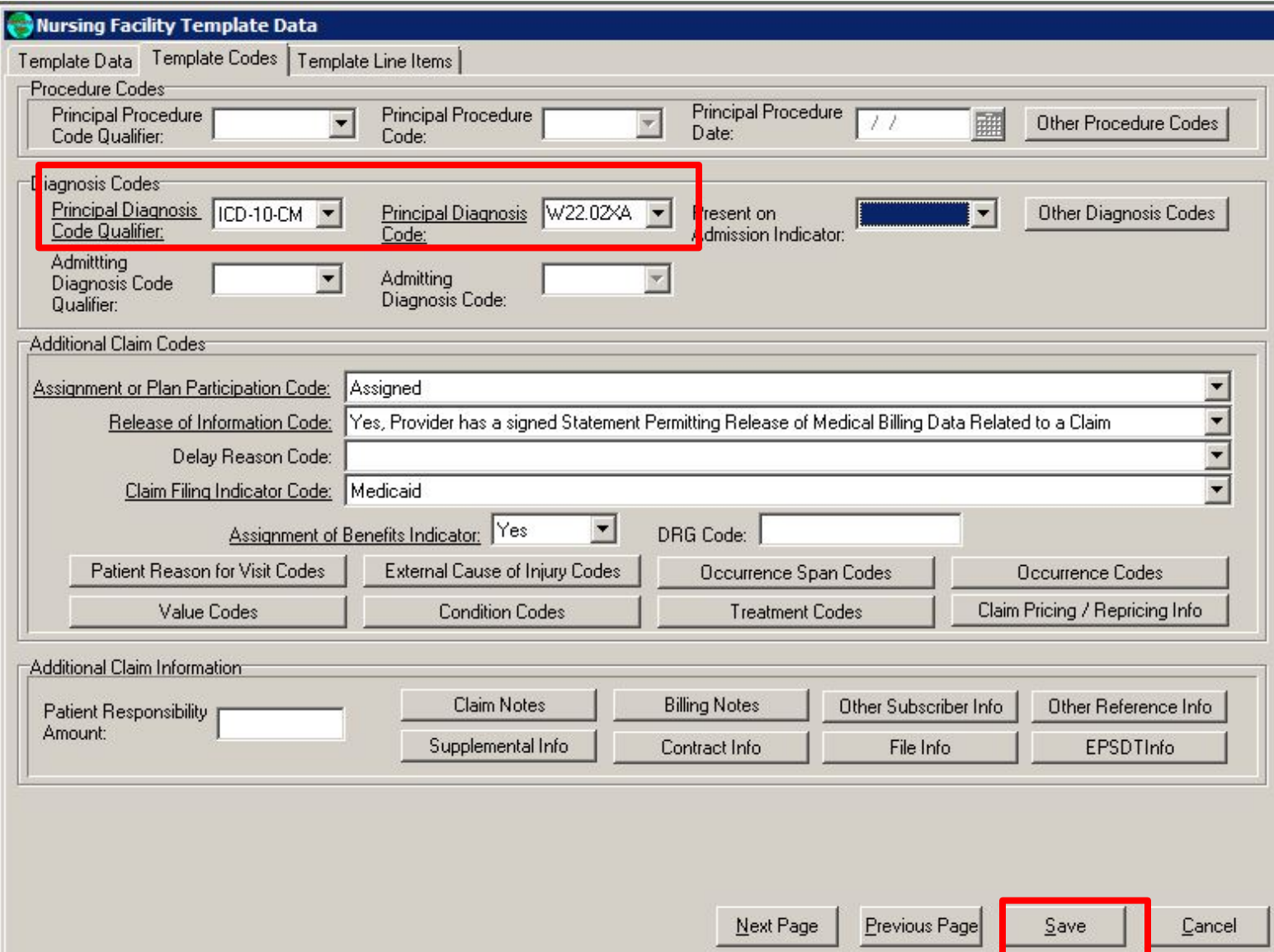

#### Once the template diagnosis code is updated continue to bill as before.

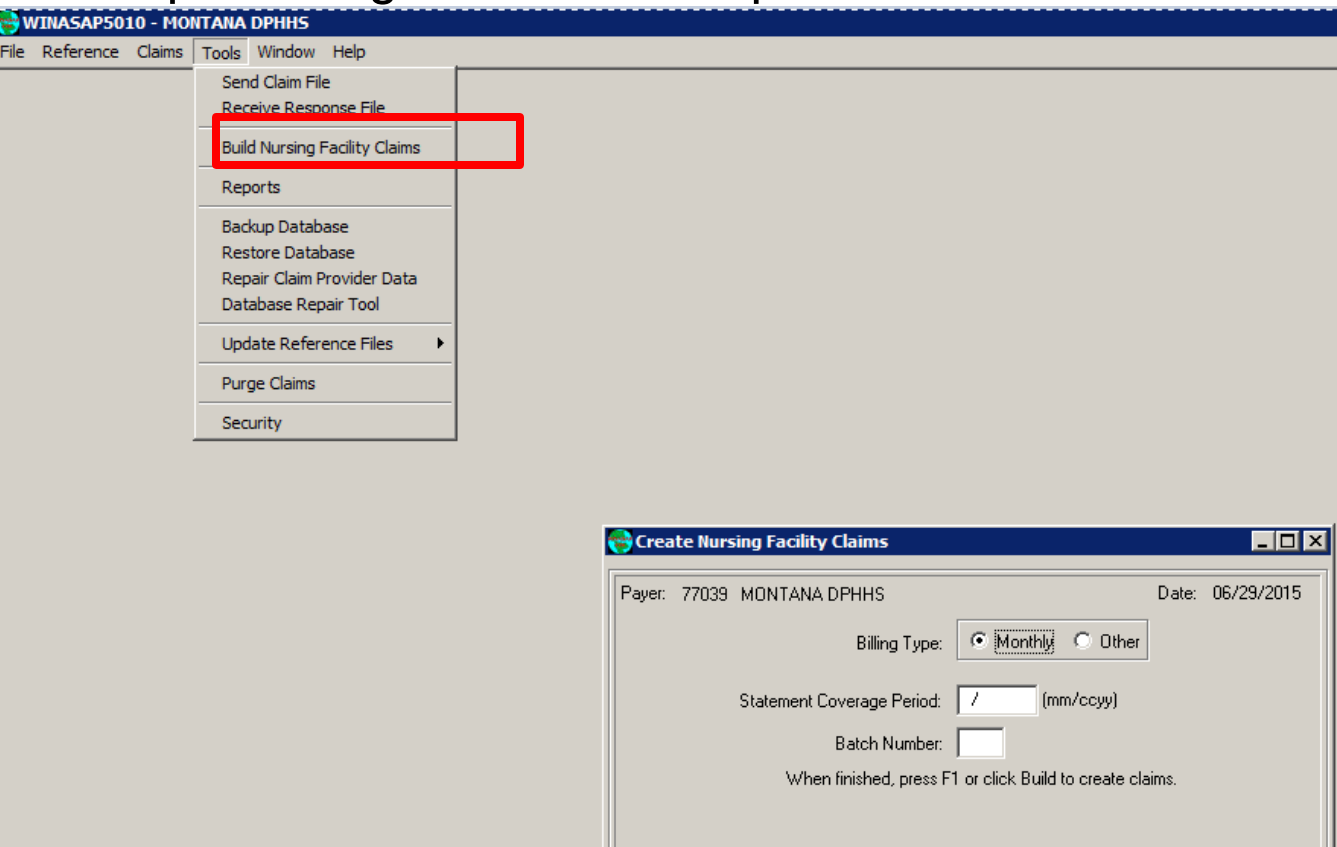

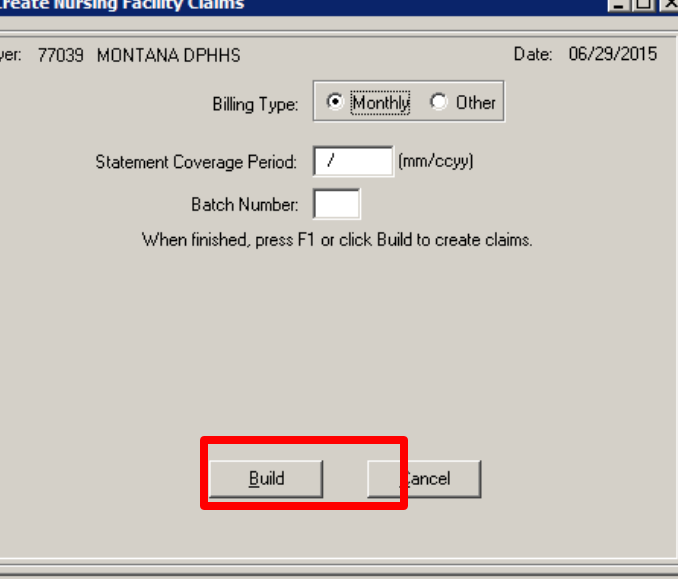

## WINASAP5010 - MONTANA DPHHS<br>File Reference Claims Tools Window Help

Nursing Facility Claim List User Batch/Claim # | Patient ID Patient Account No Begin DOS Patient's Name Claim Amount Ind Status Status Date | Trans Set 1111111 05/01/2015 Resident, Nursing Home \$3100.00 06/16/2015 167091343 Keyed 1111111 05/01/2015 Client, Medicaid 06/16/2015 167091346 1234567 1234567 7 \$3100.00 Keyed **Send Claims**  $\Box$   $\times$   $\Box$ Submission Claim Status Selection C Send "KEYED" Claims. (Claims That Have Not Been Billed) C Send "REJECTED" Claims. (Claims That Have Been Billed But Rejected) C Send "ERRORED" Claims. (Claims That Have Been Billed But Errored) Submission Type Selection  $C$  Test C Production D Professional G Select by Claim Type M Institutional PLEASE NOTE: Nursing Facility **Ø** Dental Claims will be generated by ⊠ **System Message** selecting Institutional. 2 claims will be generated. Do you wish to proceed? **Production Submission OK** Cancel Select All Deselect All Send Cancel

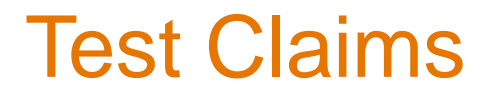

**Have you backed up your database? If not, back up your database before you proceed.** 

Change the ICD-10 information on one or two members in the template and build a batch. Delete all but those two members from the claim list and submit in Test, not Production.

Once claims are sent, restore the previous backup with the old ICD-9 data and set it to production until it is time to bill in October.

Please notify Tom Keith/Xerox at [tom.keith@xerox.com](mailto:tom.keith@xerox.com) or Janet Reifschneider/DPHHS at 406-442-6300 when test file has been submitted.

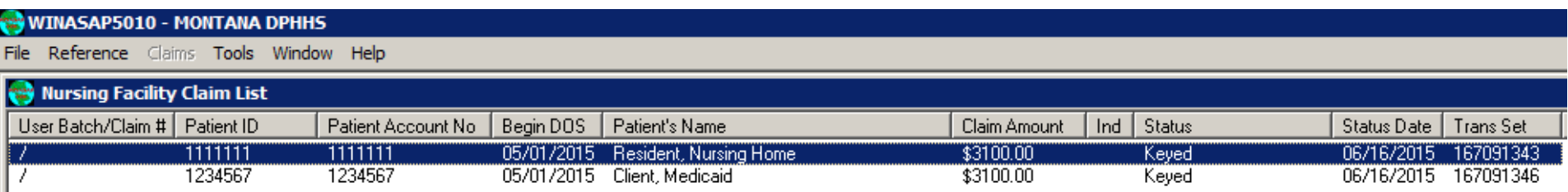

þ

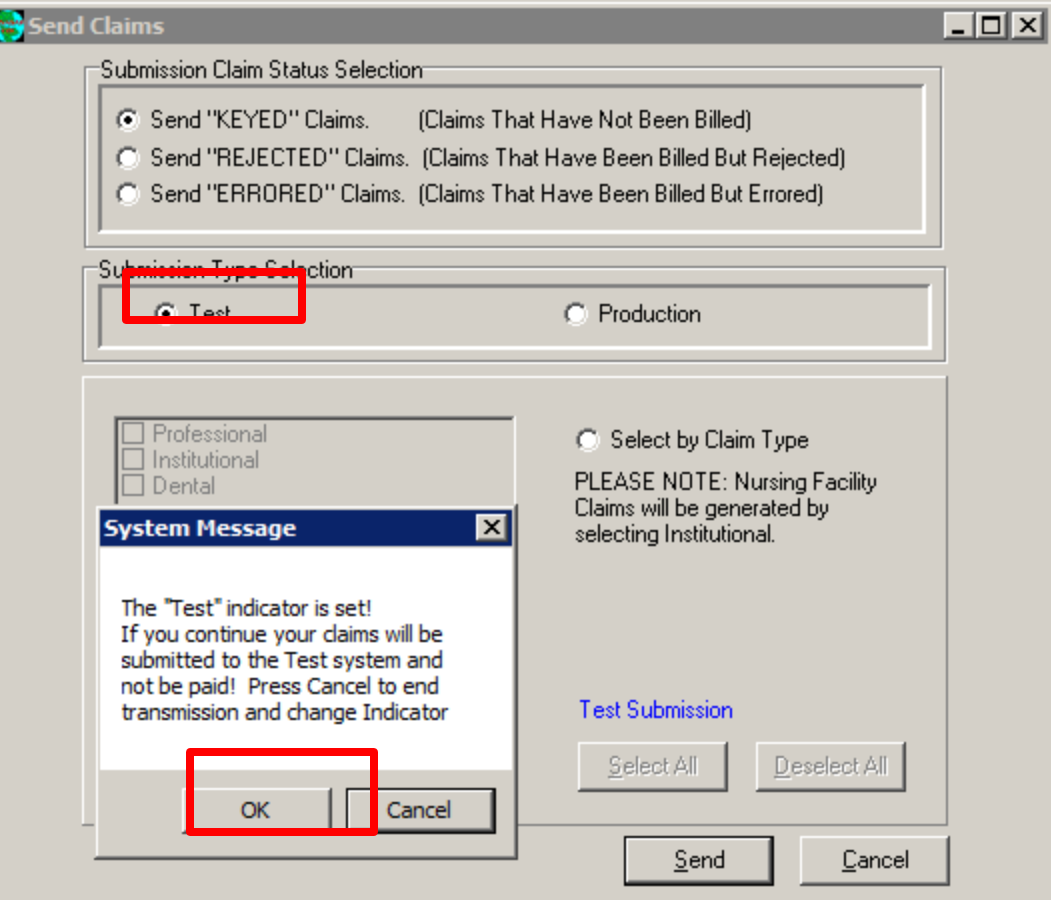

### Restore Database

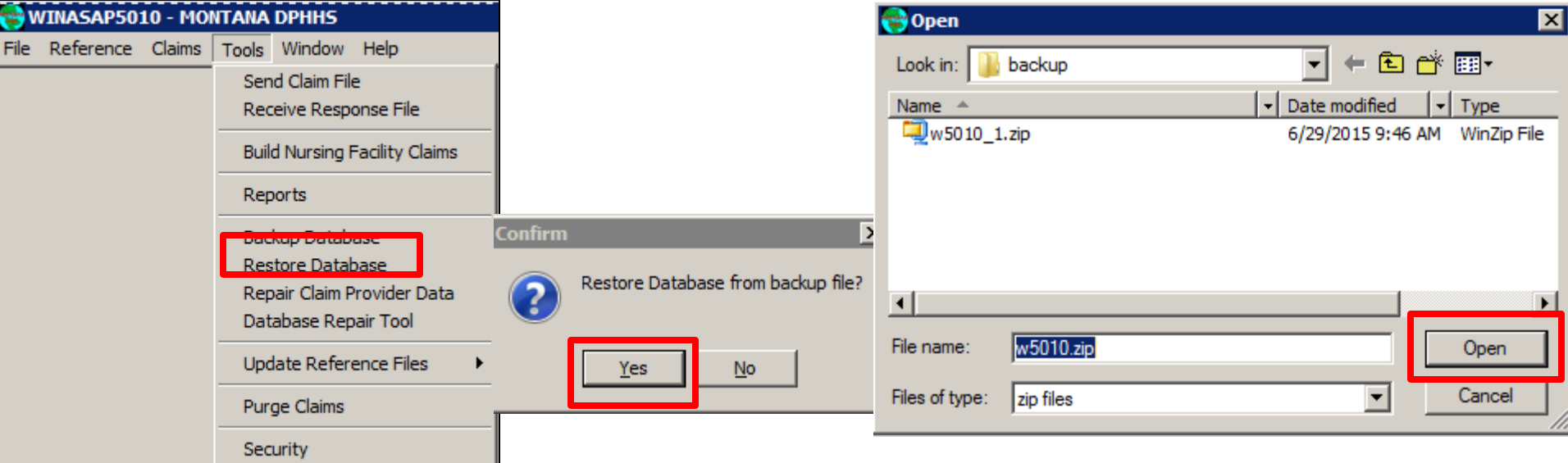

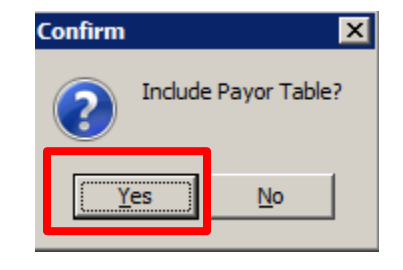

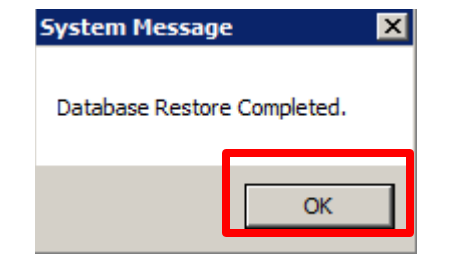

### **WINASAP 5010 Montana Users Guide**

#### **Electronic Billing**

Whether you submit one claim a month or hundreds, any provider can benefit from switching from paper to electronic billing. Whether by using the free WINASAP 5010 software or by using a clearinghouse to submit claims, electronic billing is faster, more accurate, and more secure.

You need a personal computer with Windows 98 and aboveto submit electronically via WINASAP 5010.

See Electronic Submission Setup below to begin the process.

#### For information about HIPAA 5010, click here.

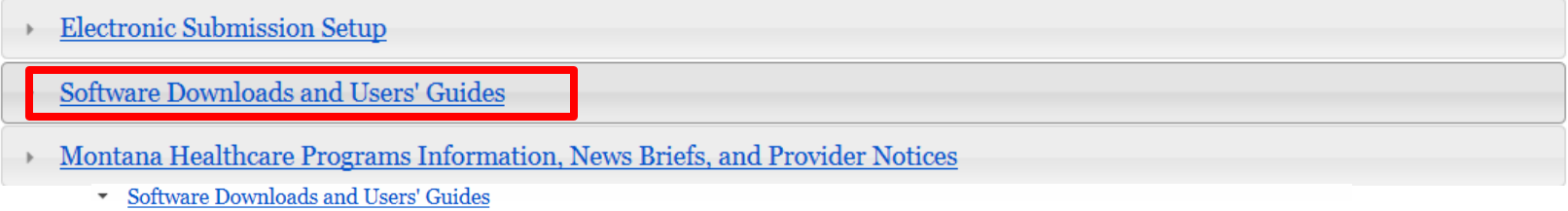

To bill claims electronically using the WINASAP software, a provider must enroll with Xerox EDI Solutions and download the WINASAP software from the Xerox EDI website.

· WINASAP 5010 Software Download

WINASAP 5010 is a Windows-based electronic claims entry application for Montana Medicaid. If you have questions regarding WINASAP 5010, contact the EDI Support Unit at 1.800.987.6719.

• WINASAP 5010 WebEx Presentation

For assistance using WINASAP, view the WebEx presentation and download the PDF version of the Montana Users Guide.

WINASAP 5010 Montana Users Guide 03.2015

The Montana Users Guide contains important information required for billing. Answers to most questions can be found by referencing the Users Guide, including those regarding hardware requirements. Please read the Montana Users Guide prior to calling Provider Relations with questions. Technical support is limited for this free software.

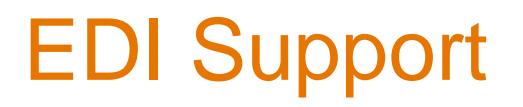

**Before contacting the EDI Support Unit, refer to Troubleshooting Tips for solutions.**

Call the EDI Support Unit at 1-800-987-6719 (option 3, option 2) for WINASAP technical issues, electronic claims submission, rejects, and enrollment.

Call Provider Relations at 1-800-624-3958 or 406-442-1837 with other claim questions.

## Benefits of Electronic Billing

Whether you submit one claim a month or hundreds, any provider can benefit from switching from paper to electronic billing. Whether by using the free WINASAP 5010 software or by using a clearinghouse to submit claims, electronic billing is faster, more accurate, and more secure.

- Reduce human error.
- Submission and claims processing is faster than paper.
- Receive reimbursement faster.
- Billing frequency that meets your needs.
- WINASAP 5010 is free software.

## Enrolling for Electronic Billing

[To bill claims electronically using the WINASAP software, a provider must](http://www.medicaidprovider.mt.gov/claims)  [enroll with Xerox EDI Solutions and download the WINASAP software from](http://www.medicaidprovider.mt.gov/claims)  [the Xerox EDI website.](http://www.medicaidprovider.mt.gov/claims)

[http://medicaidprovider.mt.gov/claims.](http://www.medicaidprovider.mt.gov/claims)

Follow steps 1 and 2. If you are unsure about requested information, submit the packet to the best of your ability, and Xerox EDI will contact you if clarification is needed.

Step 3 includes a tutorial video and a detailed Montana Users Guide with step-by-step instructions.

**If you bill other payers electronically via clearinghouse, contact customer support to begin billing.**

## ICD-10 Resources at www.medicaidprovider.mt.gov

#### **Provider Information**

#### **ICD-10 Information**

#### **ICD-10 Final Rule**

From the link: This final rule implements section 212 of the Protecting Access to Medicare Act of 2014 by changing the compliance date for the international Classification of Diseases, 10th Revision, Clinical Modification (ICD-10-CM) for diagnosis coding, including the Official ICD-10-CM Guidelines for Coding and Reporting, and the International Classification of Diseases, 10th Revision, Procedure Coding System (ICD-10-PCS) for inpatient hospital procedure coding, including the Official ICD-10-PCS Guidelines for Coding and Reporting, from October 1, 2014 to October 1, 2015. It also requires the continued use of the International Classification of Diseases, 9th Revision, Clinical Modification, Volumes 1 and 2 (diagnoses), and 3 (procedures) (ICD-9-CM), including the Official ICD-9-CM Guidelines for Coding and Reporting, through September 30, 2015.

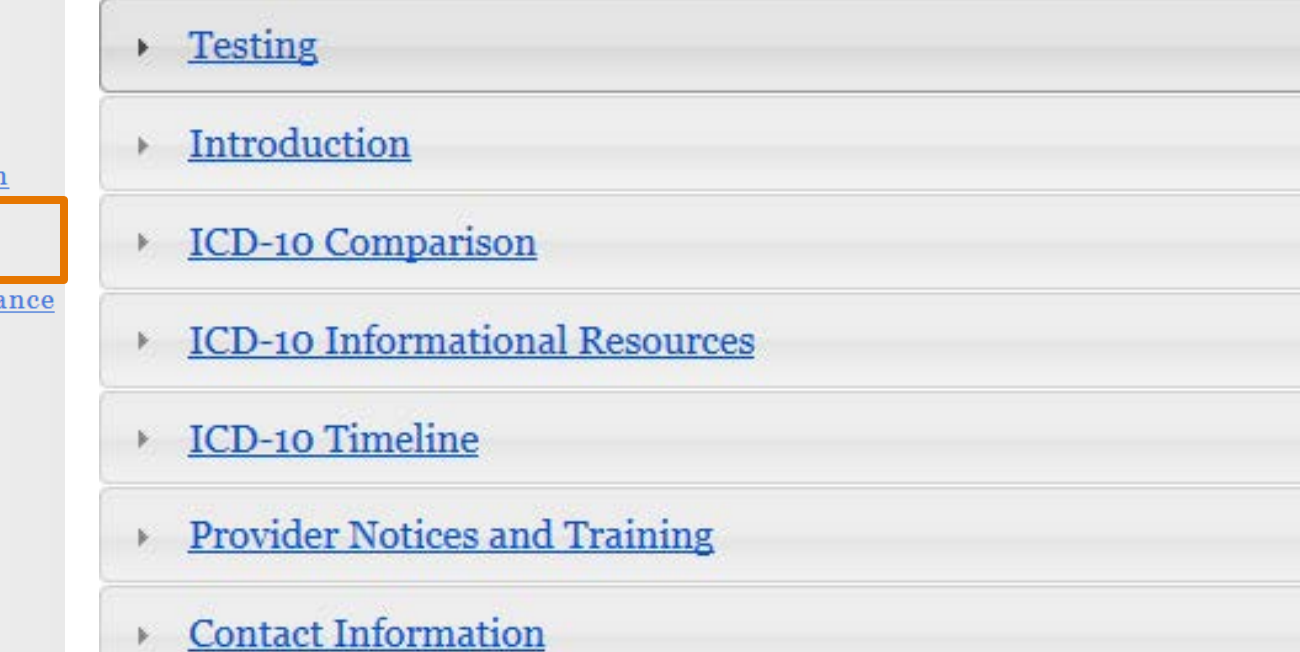

**Claim Instructions** 

**Claim Jumper Newsletters** 

**Contact Us** 

Definitions and Acronyms

**Enhanced Payment** 

**Electronic Billing** 

**EPSDT** 

FAQs

**Forms** 

**Health Improvement Program** 

**ICD-10 Information** 

Local Offices of Public Assista

Medicaid Fraud and Abuse

**Nurse First** 

**Passport to Health** 

**Plan First** 

**Preferred Drug List** 

**Presumptive Eligibility**